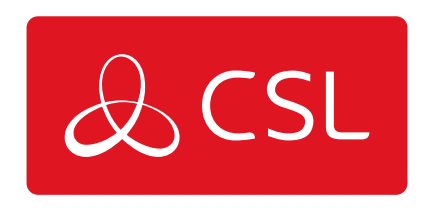

CONNECTED . SECURE . LIVE

# Quick Guide

1. Locate the SIM adaptor kit.

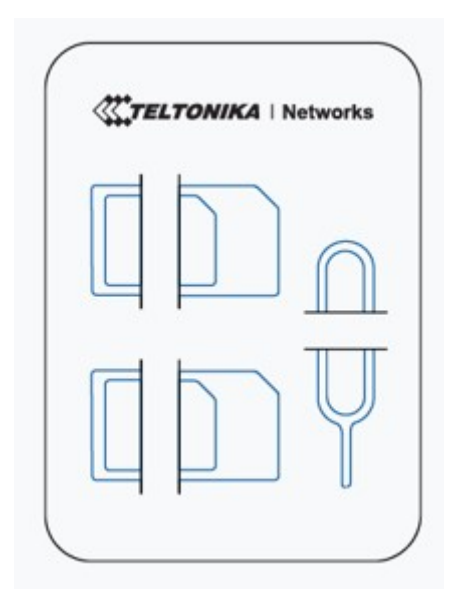

2. Push the SIM hjolder button with the SIM needle.

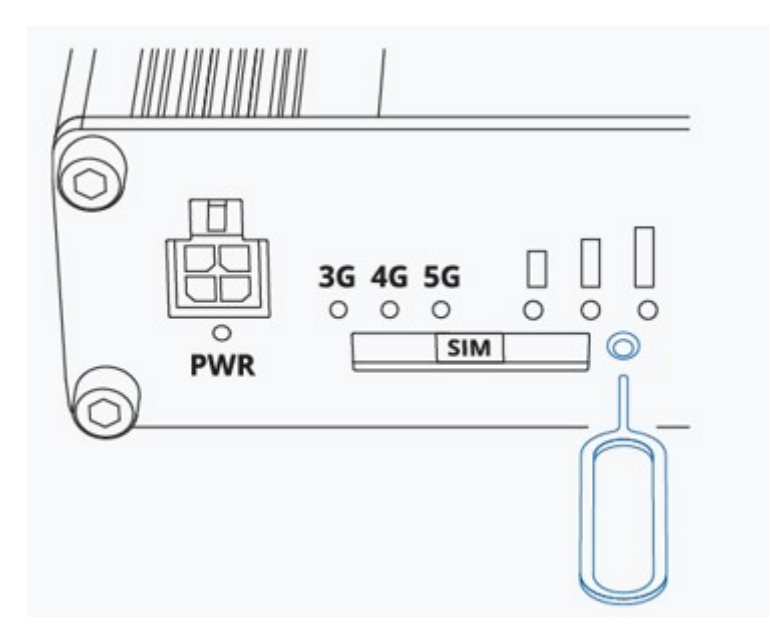

3. Pull out the SIM holder.

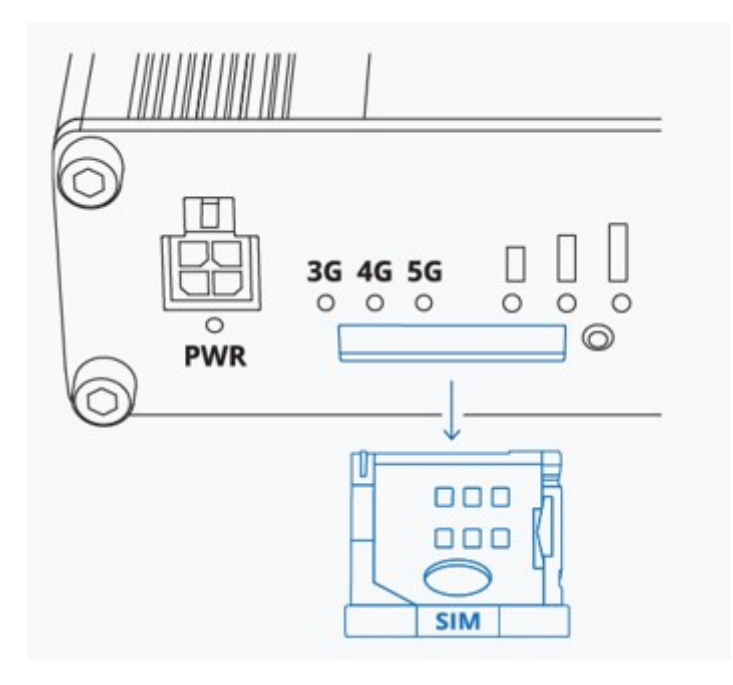

4. Insert your SIM card into the SIM holder.

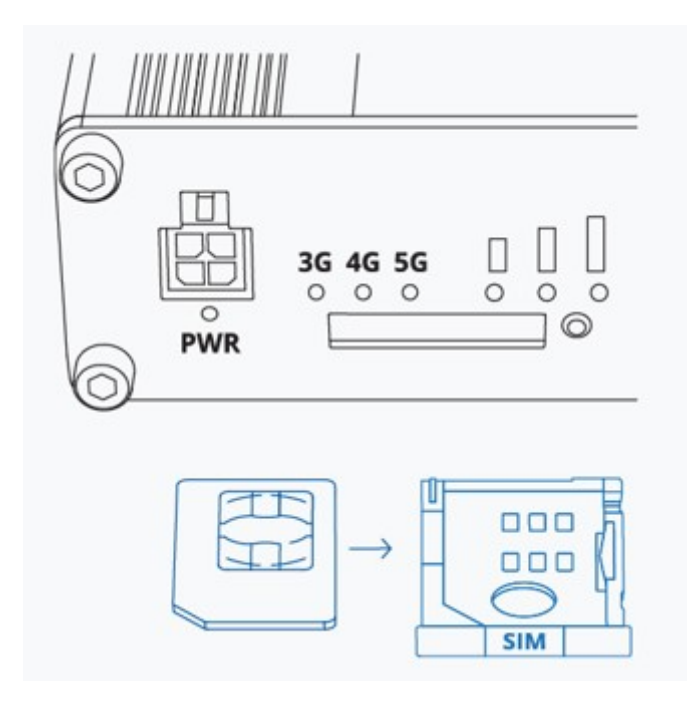

5. Slide the SIM holder back into the router.

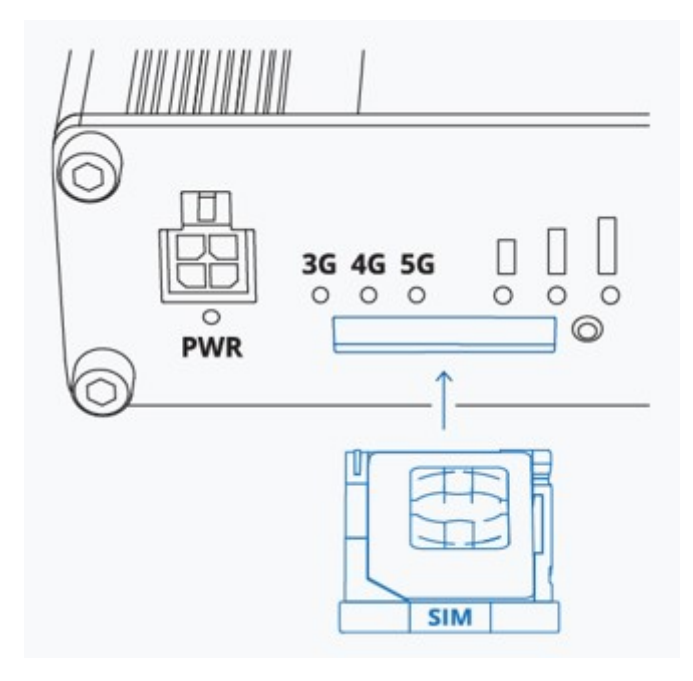

6. Attach all mobile antennas to connectors labelled "Mobile".

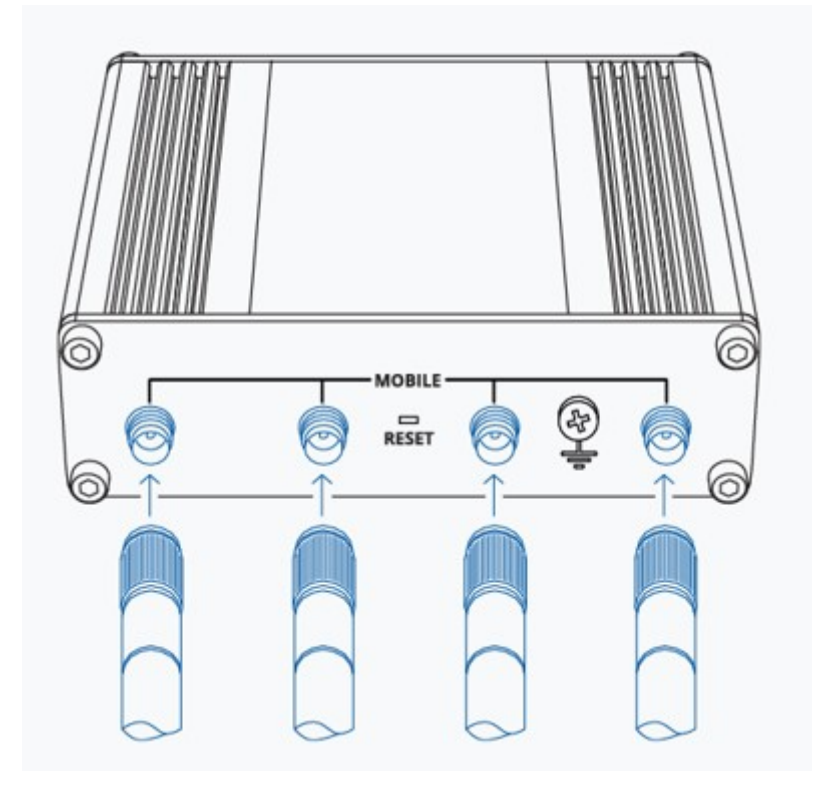

7. Connect the 4-pin connector to the power socket on the front of the device. Then plug the power adapter into an electric outlet.

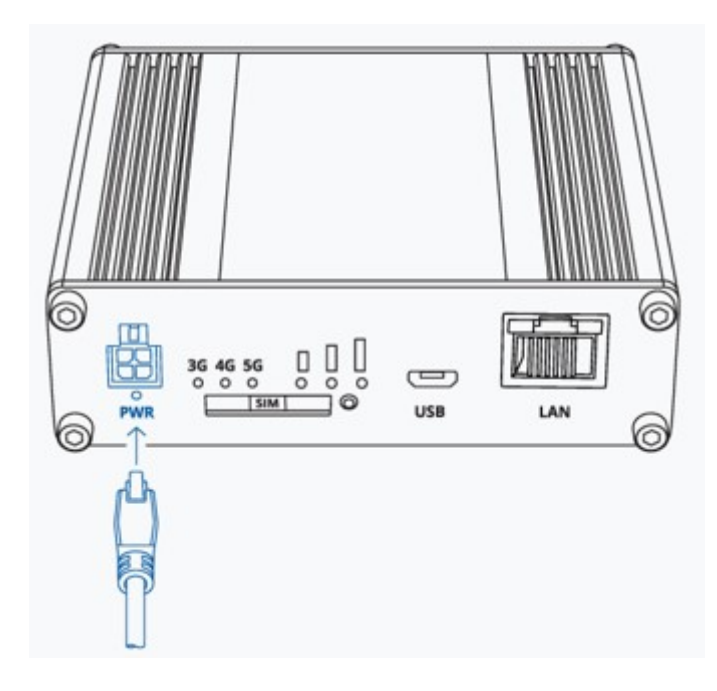

## Technical Specifications

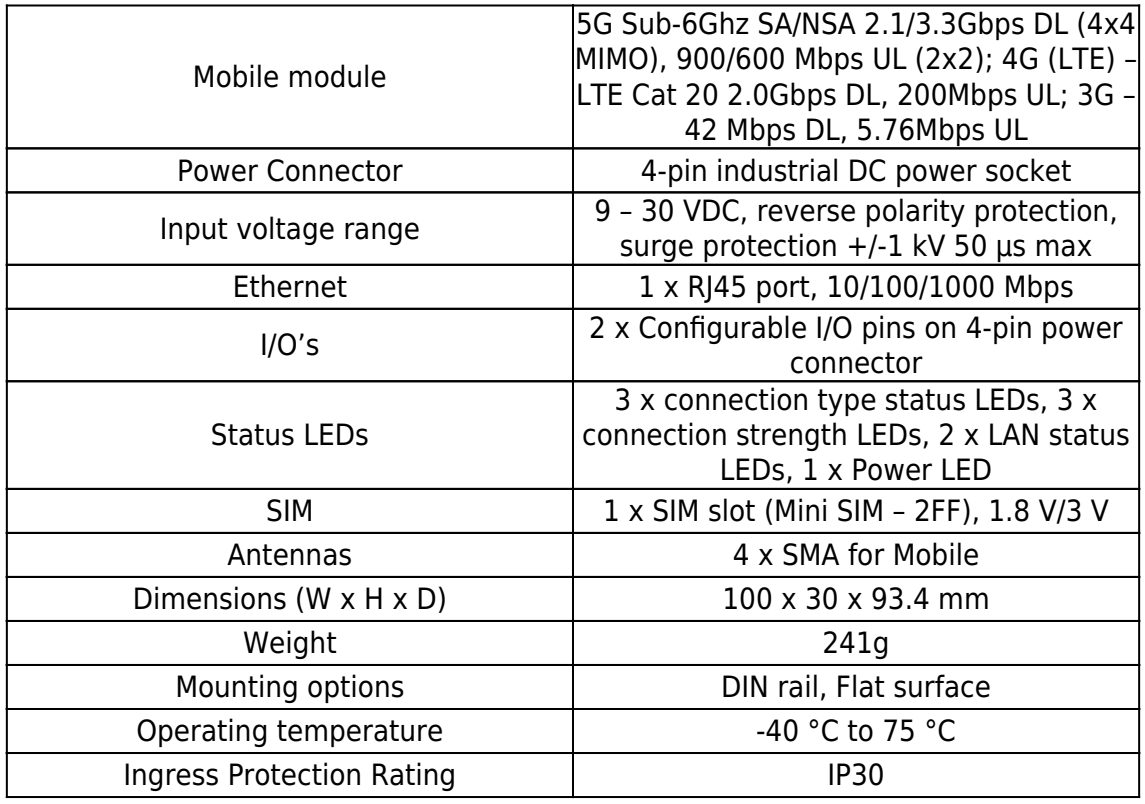

#### **Front View**

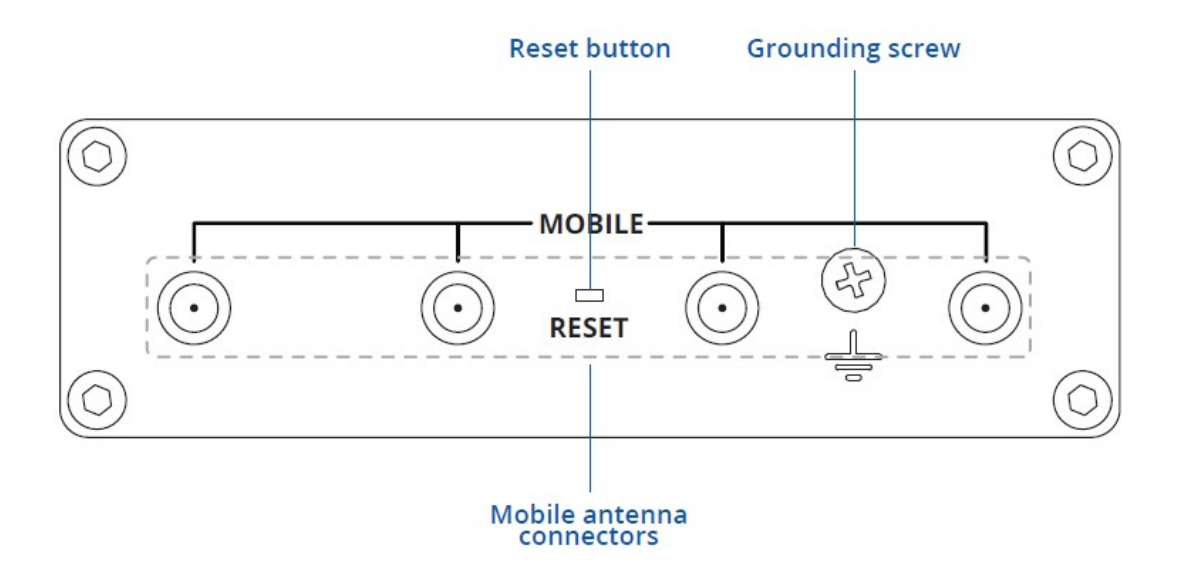

**Back View**

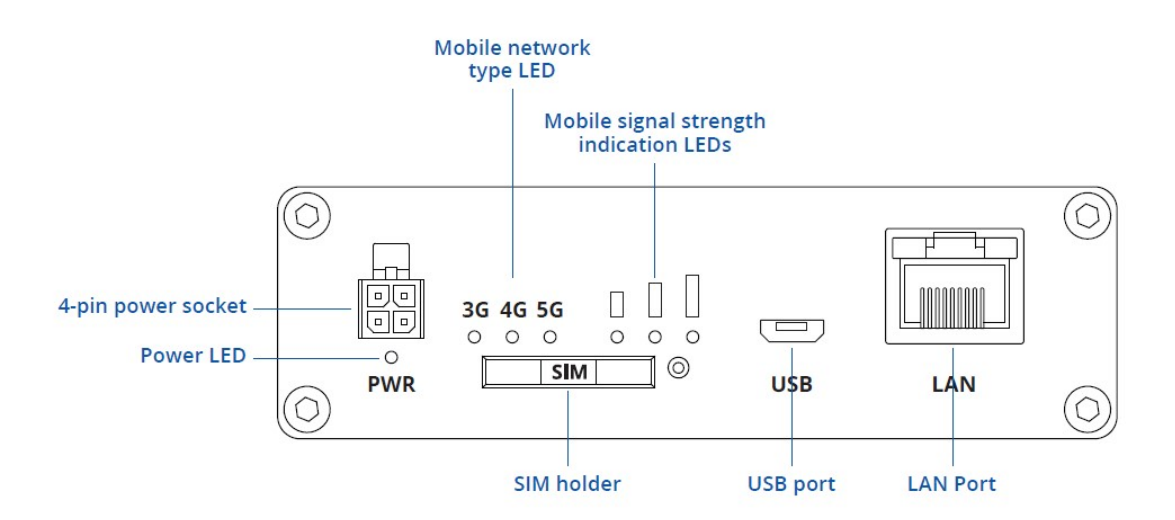

### **Power Socket Pinout**

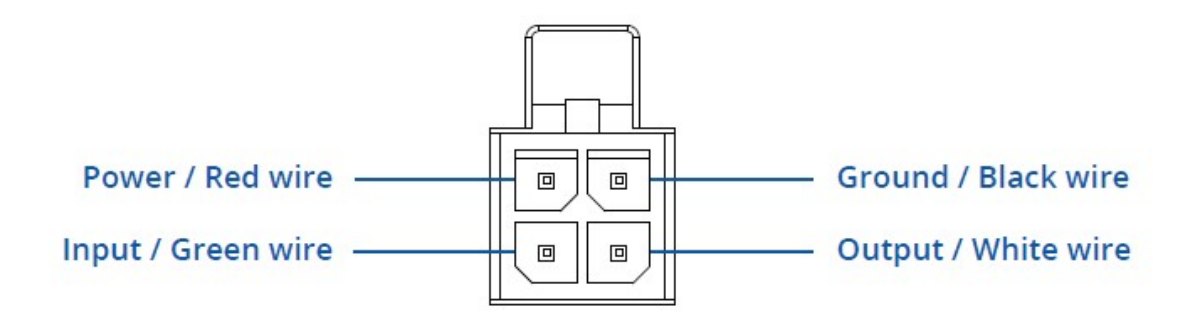

#### Configure your computer LAN (Windows)

1. Ensure the Network connection is Enabled. Go to Start — Control Panel — Network and Internet — Network and Sharing Center. Click on the Change adapter settings in the left panel, then right-click on Network Adapter, and select Enable.

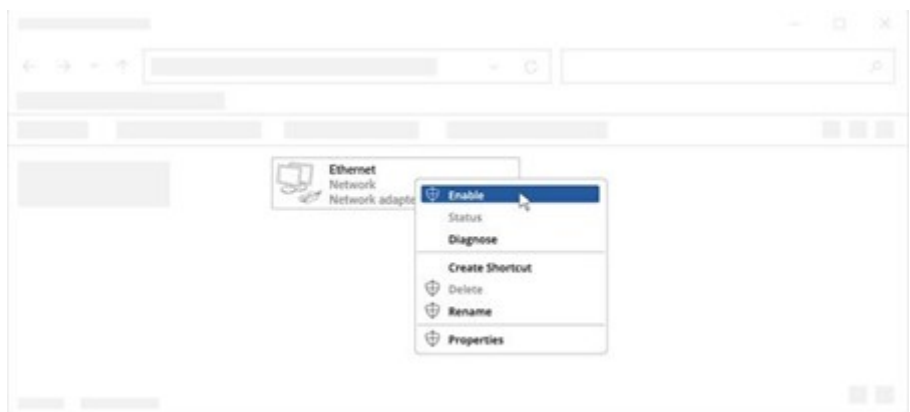

2. Check if IP and DNS are obtained automatically. Right-click on Wireless Network Adapter and select Properties. Then select Internet Protocol Version 4 and click Properties.

3. If not selected, check to obtain an IP address and obtain DNS server address automatically. Click OK.

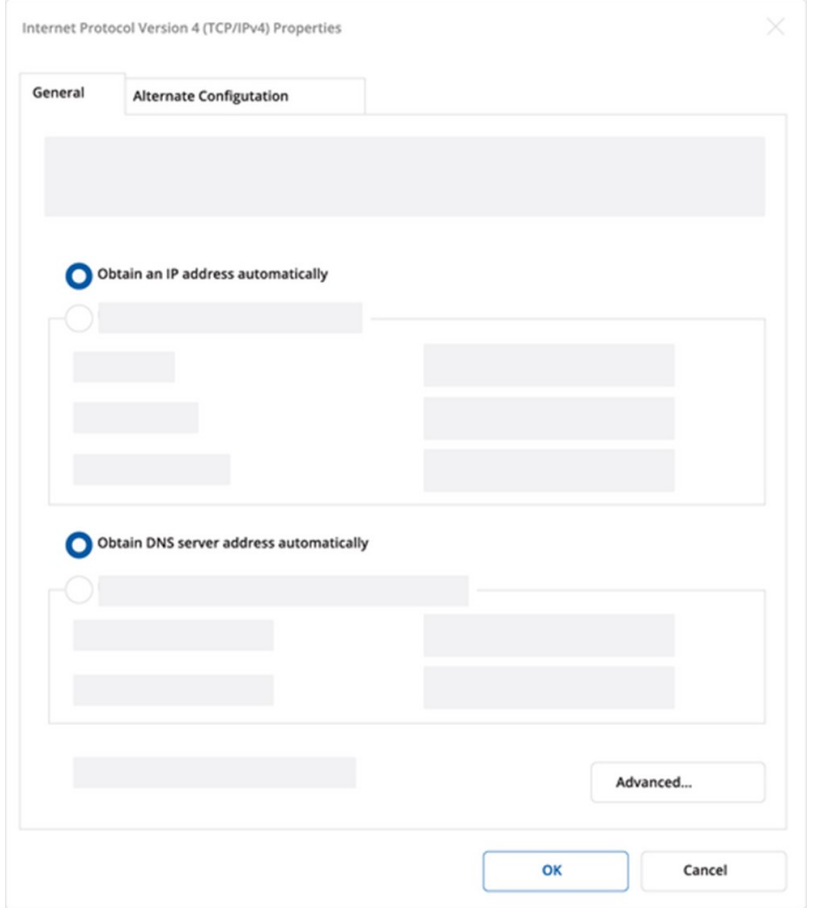

#### Login to Device

1. To enter the gateway's Web interface (WebUI), type http://192.168.2.1 into the URL field of your Internet browser.

2. When prompted for authentication enter the username admin and enter the password located on the device information label/engraving.

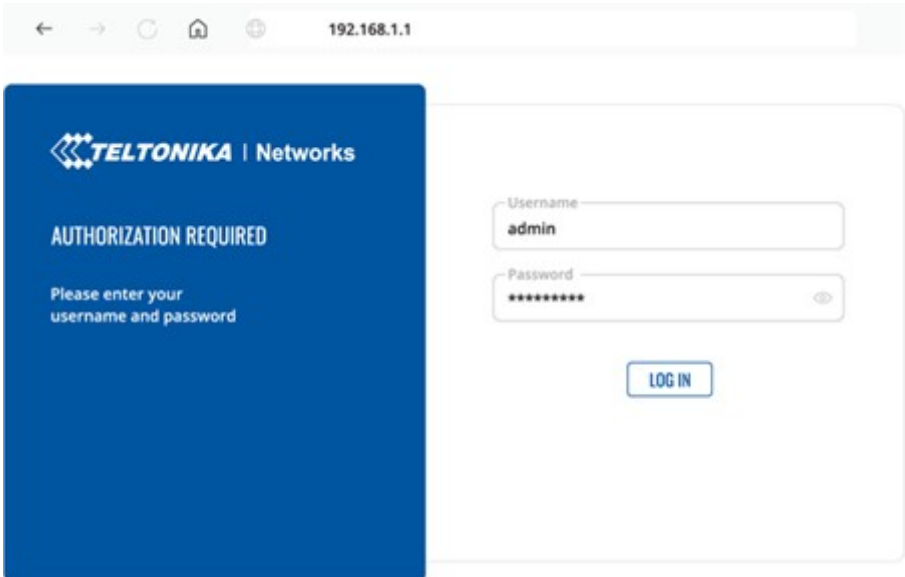

3. After logging in, you must set a new password for security reasons. You will not be able to interact with the gateway's WebUI until the default password is changed. The new password must consist of a minimum of 8 characters. Requirements: one uppercase letter, one lowercase letter, and one digit.

4. Next, the Configuration Wizard will start to help you set up some of the gateway's main operational parameters.

5. Finally, let's verify the Mobile signal strength. Go to the Status — Network page and pay attention to the Signal Strength indication.

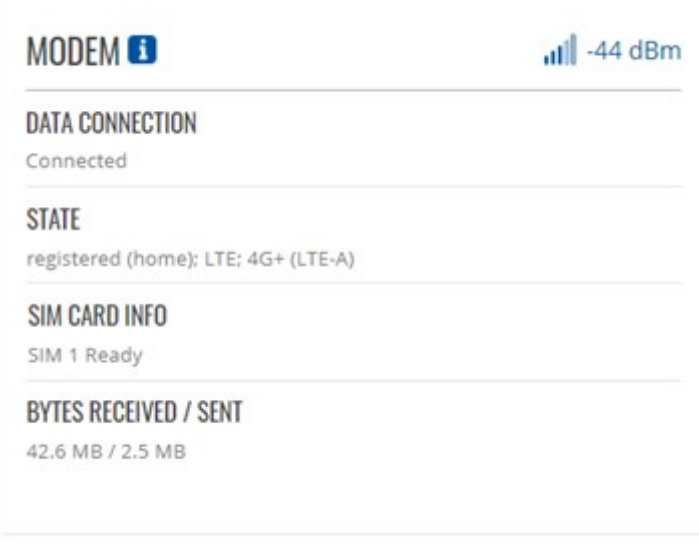

To achieve the best signal conditions and maximize cellular performance, try adjusting the antennas or changing the location of your device. You can find information on signal strength recommendations here.